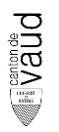

# **Mode d'emploi**

## **ConvertirPtVD**

**Version 0.1.0 du 22.09.2004**

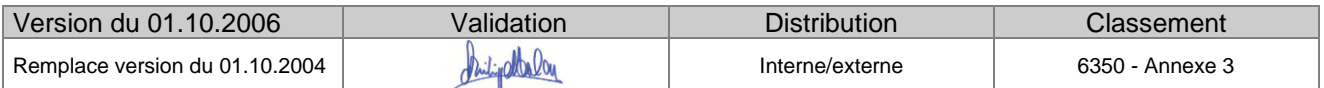

₩

#### Table des matières

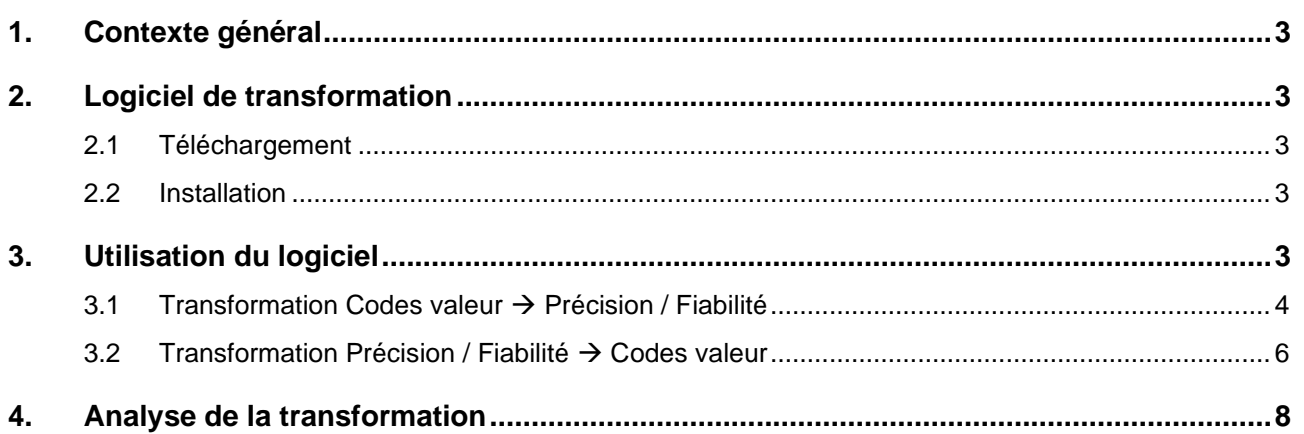

## **Abréviations**

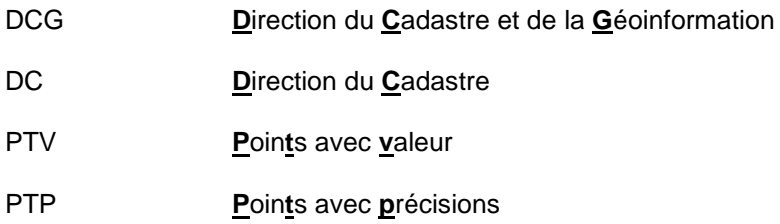

## **1. Contexte général**

Le dernier délai de réception à la DCG des dossiers de mutation au format DXF RAM a été fixé au **17 septembre 2004**, date de l'abandon définitif de ce format d'échange.

Pour ce qui est des mutations sous forme de fichiers points DC, le délai a lui été fixé au **1er octobre 2004** au plus tard. Passé ces délais, les dossiers DXF RAM et points DC ne peuvent plus être traités par la DCG et sont retournés à leurs auteurs.

Ainsi, nous vous rappelons encore que tous les dossiers de mutation livrés à partir du 4 octobre 2004 doivent être au format Points MD.01-MO-VD, conforme au nouveau modèle de données.

A cet effet, la DCG met à disposition des bureaux un logiciel de transformation, **ConvertirPtVD**, permettant de passer indifféremment des codes valeur aux attributs de précision et fiabilité.

## **2. Logiciel de transformation**

## **2.1 Téléchargement**

Le logiciel de transformation, qui fonctionne sous Windows, est mis gratuitement à disposition sur le site : [www.vd.ch](http://www.dinf.vd.ch/)

## **2.2 Installation**

Après avoir effectué le téléchargement, il suffit à l'utilisateur d'exécuter le fichier **setup.exe** et de suivre les indications fournies à l'écran par le programme d'installation.

## **3. Utilisation du logiciel**

Comme il a été indiqué plus haut, le logiciel permet de passer indifféremment des codes valeur aux attributs de précision et fiabilité.

Ces transformations ne sont possibles que sur des fichiers déjà formatés au nouveau format MD.01-MO-VD (norme "Référentiels et caractéristiques des points - MD.01-MO-VD", annexe 1).

Il incombe donc aux bureaux de transformer leurs anciens fichiers de coordonnées (DC, HOMERE, XLS, …) en nouveaux fichiers au format MD.01-MO-VD.

A cet effet, des fichiers modèles au format MD.01-MO-VD peuvent être téléchargés sur le même site.

## **3.1 Transformation Codes valeur** → **Précision / Fiabilité**

Le fichier source à transformer doit impérativement avoir une extension **.ptv**

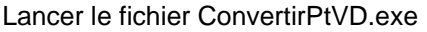

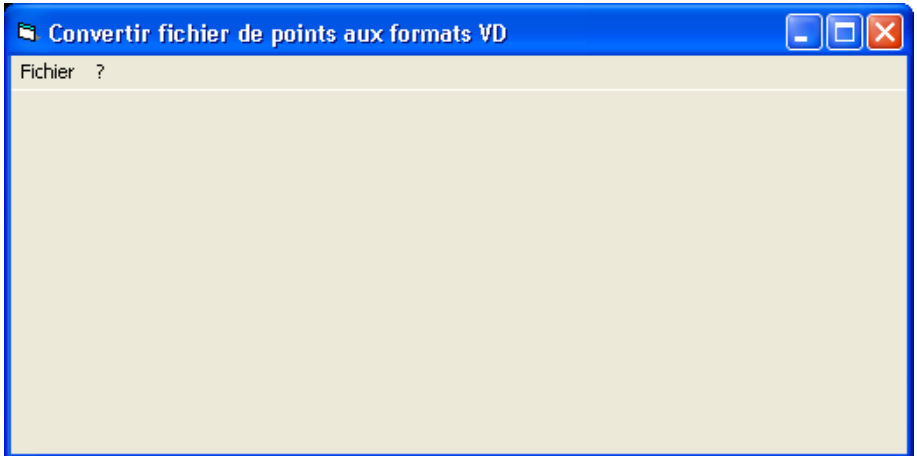

#### **Choisir le fichier à transformer**

Dans le menu Fichier, ouvrir et sélectionner le fichier points avec l'extension .**ptv**

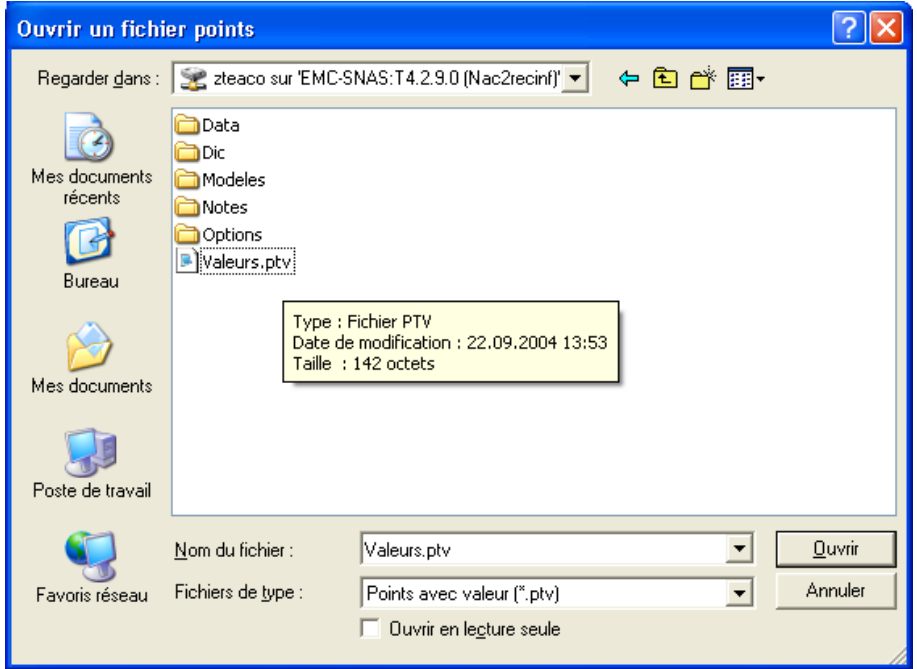

#### **Convertir le fichier**

Dans le menu Fichier, Enregistrer sous et choix du Nom du fichier avec l'extension .**ptp**

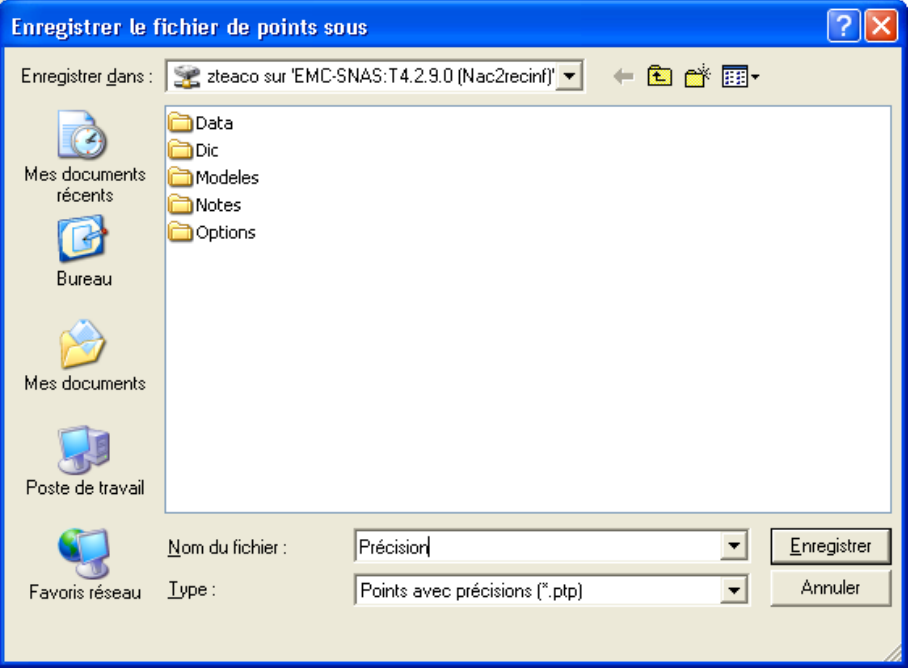

## **Choisir les paramètres de conversion**

Echelle du plan et thème pour les points de situation à définir, puis Convertir

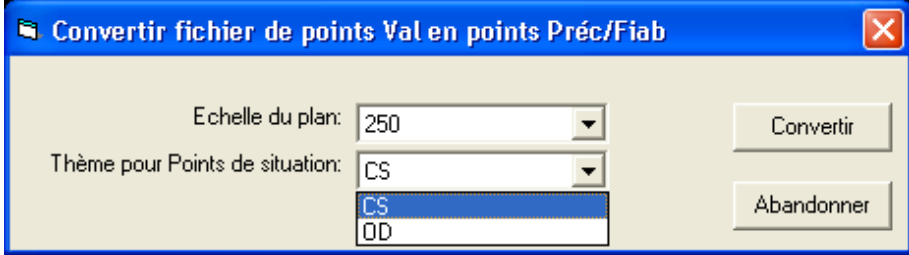

#### **Remarque**

Si vous avez des points dans ces deux thèmes, séparez les en deux fichiers pour la conversion.

#### **Résultat de la conversion**

Le logiciel crée automatiquement un fichier **.log** dans lequel sont enregistrés les erreurs constatées lors de la conversion.

Le nom de ce fichier est créé en prenant le nom complet du fichier source auquel on a rajouté l'extension **.log**

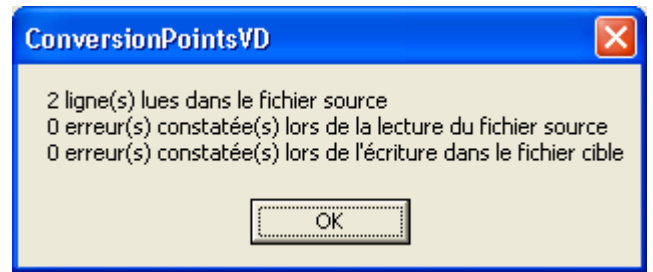

## **3.2 Transformation Précision / Fiabilité** → **Codes valeur**

Le fichier source à transformer doit impérativement avoir une extension **.ptp**

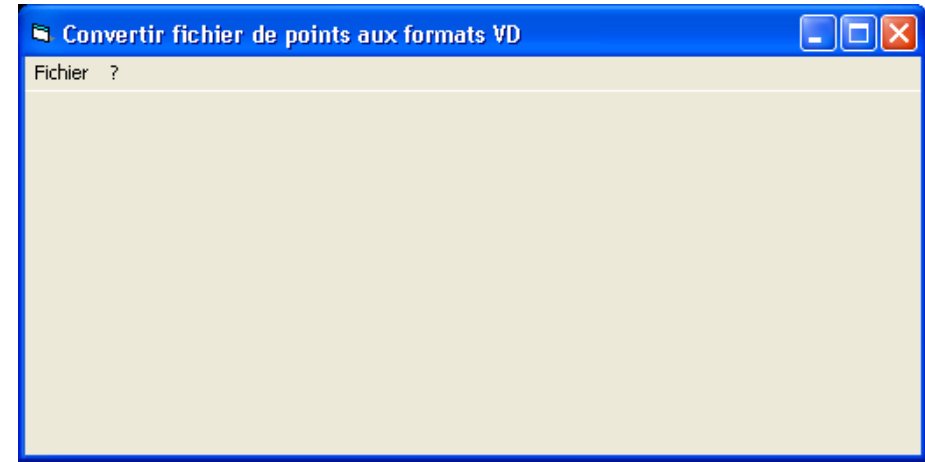

#### Lancer le fichier **ConvertirPtVD.exe**

#### **Choisir le fichier à transformer**

Dans le menu Fichier, ouvrir et sélectionner le fichier points avec l'extension .**ptp**

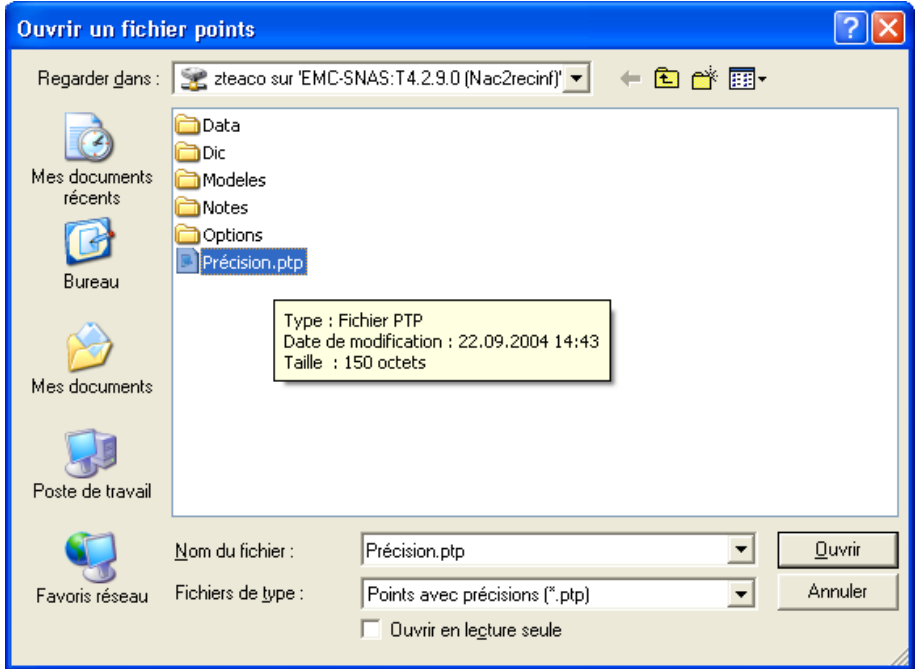

## **Convertir le fichier**

Dans le menu Fichier, Enregistrer sous et choix du Nom du fichier avec l'extension .**ptv**

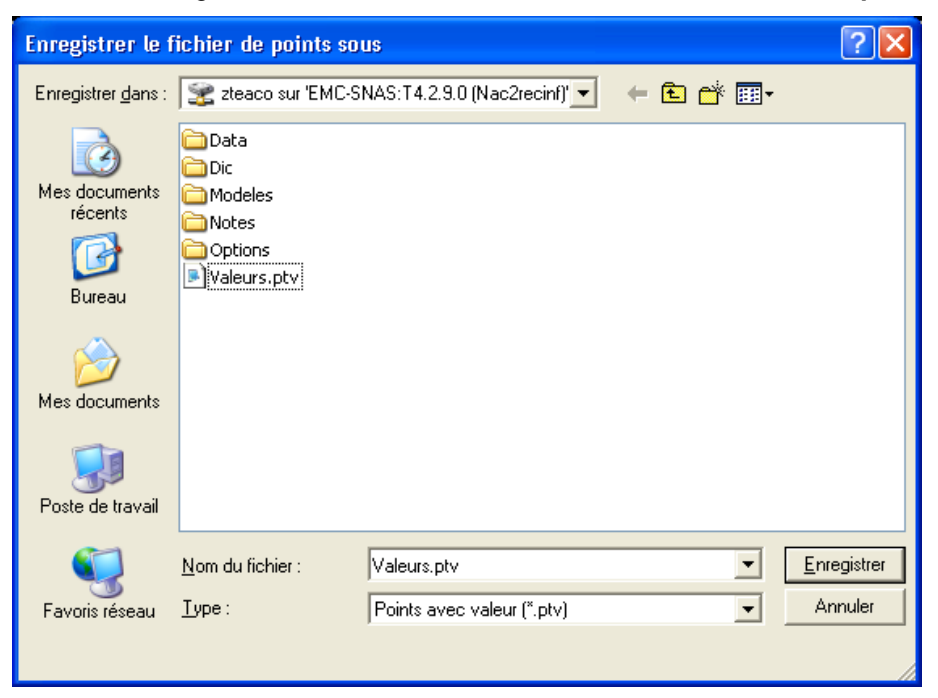

## **Résultat de la conversion**

Le logiciel crée automatiquement un fichier **.log** dans lequel sont enregistrés les erreurs constatées lors de la conversion.

Le nom de ce fichier est créé en prenant le nom complet du fichier source auquel on rajoute l'extension **.log**

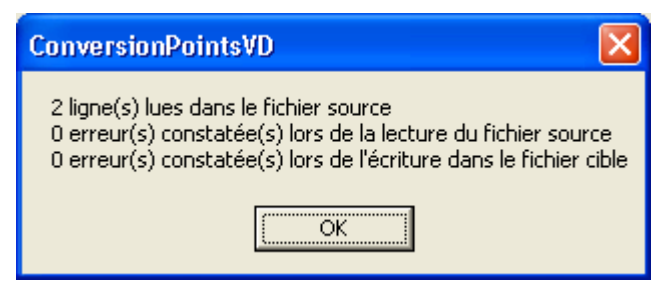

## **4. Analyse de la transformation**

Quelle que soit la transformation effectuée, le logiciel crée un fichier **.log** dans lequel sont reportées les incohérences et les erreurs détectées lors de la transformation.

Le fichier **.log** recense toutes les erreurs rencontrées lors de la lecture du fichier source, ainsi que celles rencontrées lors de l'écriture du fichier cible (valeurs non valides).

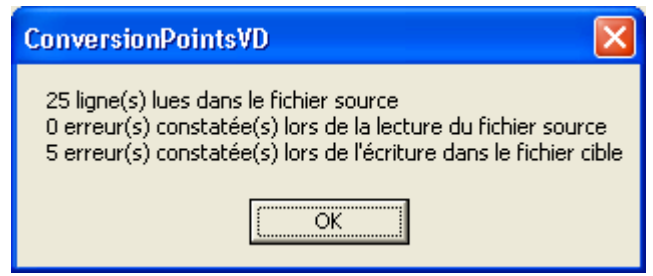

L'utilisateur se reportera à ce fichier pour corriger les éventuelles erreurs.

## **Exemple**

Fichier source contenant volontairement des précisions erronées (cf norme 6350)

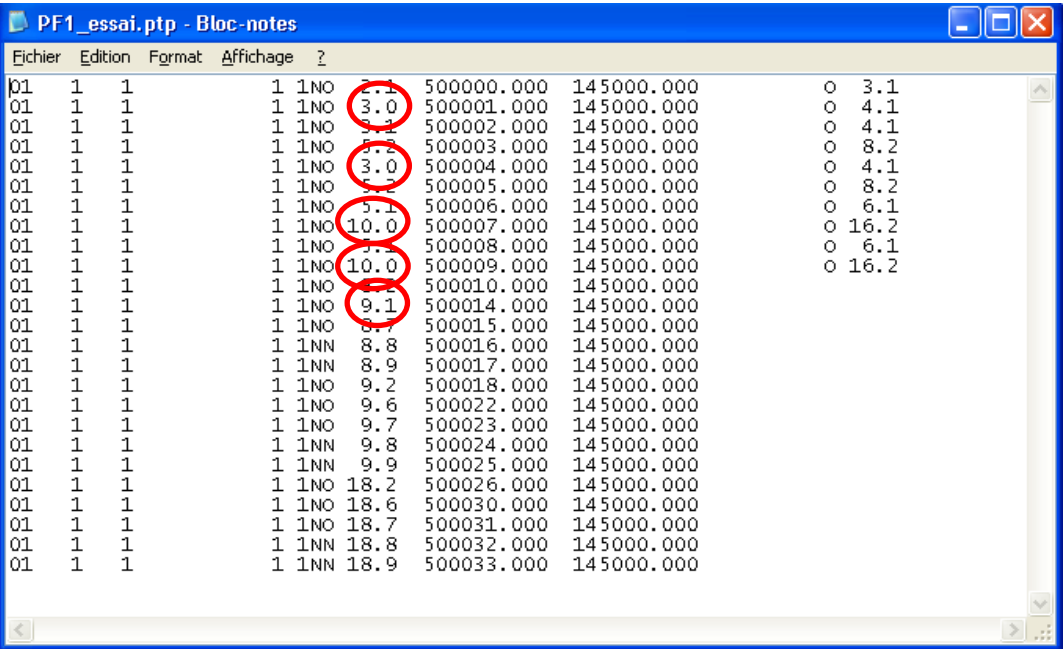

#### Fichier LOG

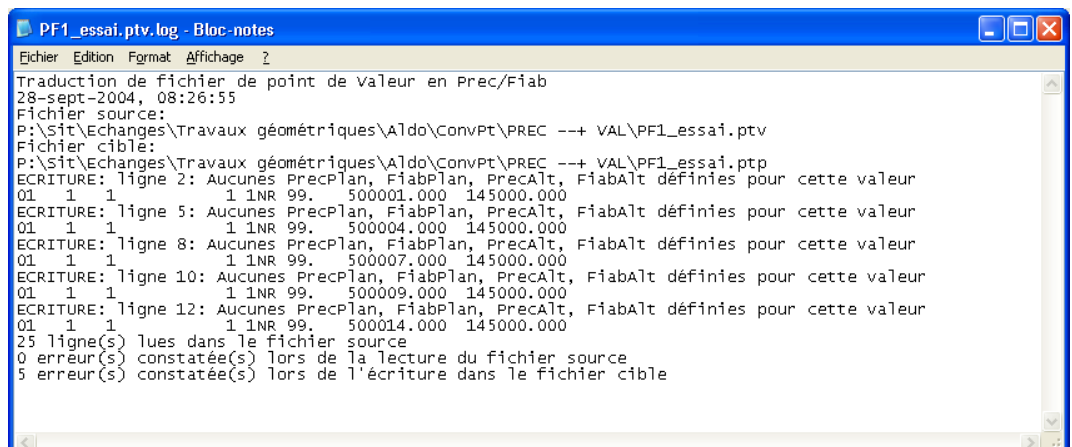

#### Fichier cible transformé

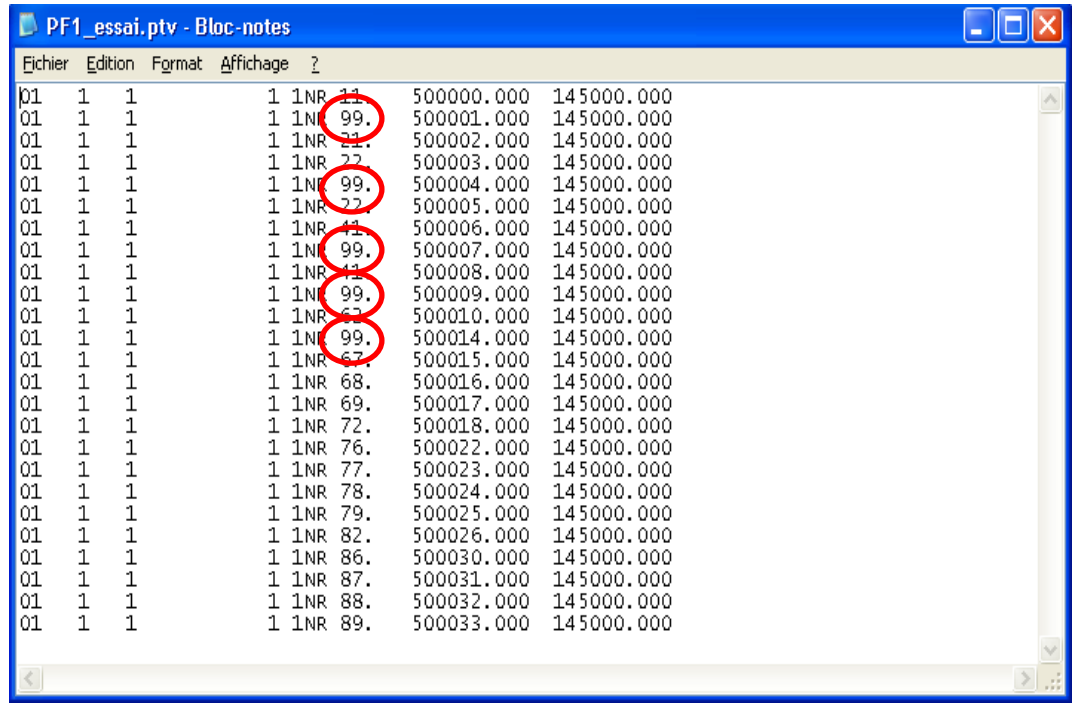

## **Remarque**

Lorsque aucune correspondance n'est trouvée lors du passage de précision/ fiabilité en codes valeur, la valeur 99 est affectée par défaut.